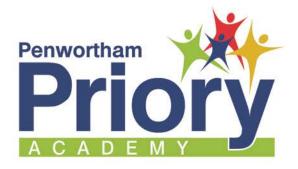

May 2018

## Dear Parent/Guardian

## **Introducing The New SIMS Parent App**

We have a convenient new way to manage your child's information. Over the course of this half term you will receive access to our new parent app and website.

You will be able to access the system from a smartphone, tablet or PC – anytime, anywhere.

What you will find in the SIMS Parent app:

- School term, inset dates and contact details available at the click of a button
- Access to update your contact details, so we always have the most up-to-date information in case of emergency
- If you have more than one child at school, you'll have access to information for all your children, from the same app.

## Getting started with the SIMS Parent app

- 1. We will send you an activation email from noreply@sims.co.uk containing a unique invitation code. Simply click on the link in the email from your tablet, PC or smartphone to activate your account.
- 2. You will be directed to the **Sign in** page where you can then login using your normal Facebook, Twitter, Google or Microsoft username and password. (Please note the SIMS ID option is for school staff only.)

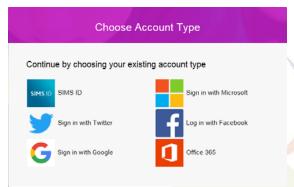

- From your smartphone or tablet, the app can be downloaded from the Google Play or Apple App store - search for 'SIMS Parent'.
- From a PC or Windows phone, login online at www.sims-parent.co.uk

Penwortham Priory Academy Crow Hills Road Penwortham Preston PR1 0JE

3. Once registered you can access and amend your children's details.

Please note that your activation email is unique to you and should not be used by anyone else. If you require an additional login then please contact myself by email at <a href="mailto:e.diamond@priory.lancs.sch.uk">e.diamond@priory.lancs.sch.uk</a> and a new one can be sent. Your activation email will expire if it is not used; please contact me if you require a replacement.

Yours sincerely

Miss E Diamond Exams & Pupil Data Officer